# ECC ジュニア受講生様

# 体験申込の流れ

## (スマートフォン版)

以下の URL より ECC オンラインレッスンにログインをしていただきます。 <https://resv.ecc.co.jp/student/>

① トップページ

「申込」タブをクリックしていただきます。

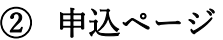

「オンラインスピーキング」をクリックし、「体験申込はこちら」 をクリックしていただきます。

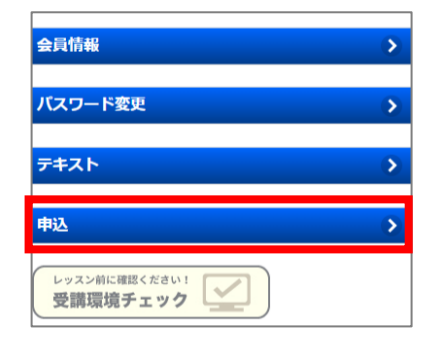

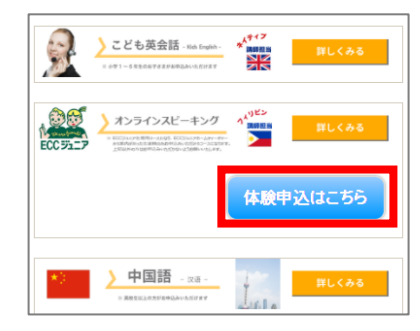

#### ③ プラン申込登録

「利用規約に同意する」にチェックの上、「この内容で申込する」 をクリックしてください。

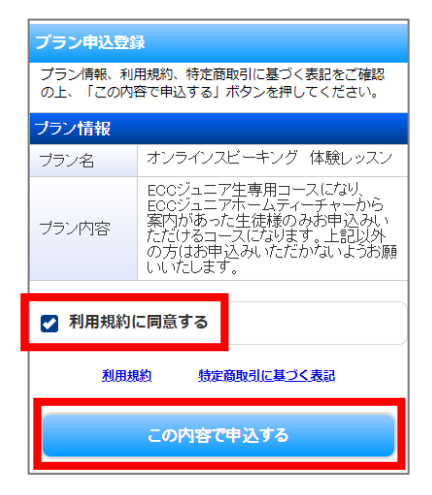

### ④ プラン申込登録の完了

「オンラインスピーキング 体験レッスン」の申込が完了となり ます。

#### **プラン申込登録の完了** ー<br>以下の内容で登録されました。 ブラン情報 オンラインスピーキング 体験レッスン ブラン名 ECCジュニア生専用コースになり<br>ECCジュニアホームティーチャーから、<br>案内があった生徒様のみお申込みい<br>ただけるコースになります。上記以外<br>の方はお申込みいただかないようお願<br>の方はお申込みいただかないようお願 ブラン内容 体験レッスンに関するご案内 体数レッスフに関りるこ素内<br>体験レッスンの予約・受講方法につきましては、下記の「?<br>手引き」からご確認ください。 │ <体験レッスン受講の手引き><br>│ https://www.ecc.co.jp/redirect/online/sp/mlFlowl